## **CROW – SYSTEM 5000** *Vagyonvédelmi riasztóközpont 2.30 verzió*

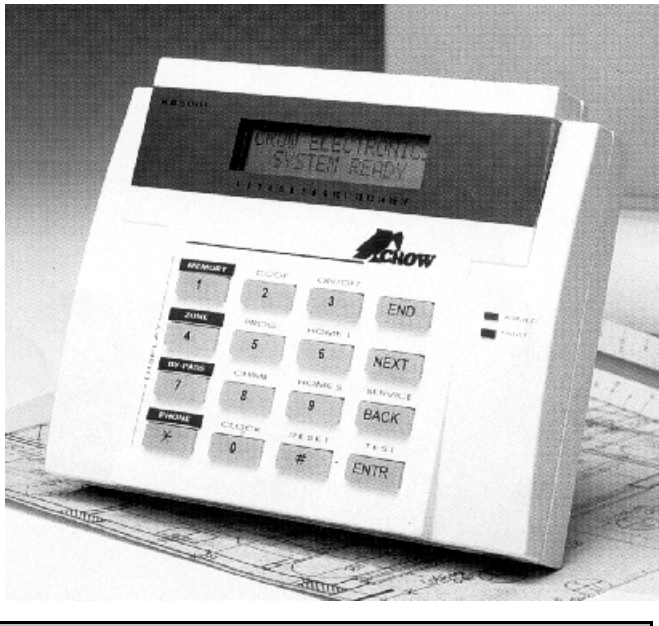

# **BEVEZETŐ**

A SYSTEM 5000 CROW riasztóközpont egy **mikropro**cesszorra épülő rendszer, mely lehetővé teszi a bemenetek rugalmas kialakítását anélkül, hogy a bekötési rendszeren változtatni kellene, valamint az eseményekre adott válaszok is szabadon kiválaszthatók, tesztelhetők. Ezt az egyedi profilt kell a központ programozásával beállítani.

# $JELLEMZOK$

Az alapkártya csatlakozói:

- **8 db zónabemenet**, fizikailag bővíthető 16 zónáig, (NO, NC, vonalvégi ellenállással védett)
- **2 db szabotázs zóna**
- **Kulcsoskapcsoló** bemenet ki és bekapcsoláshoz
- 2 partíció kialakítási lehetőség hozzárendelhető zónákkal és kódokkal
- **Hétszintű kódrendszer (1 fő kód (PRIMARY), 4 felhasználói kód (SECONDARY), 1 ideiglenes kód (TEMPORARY), 1 csapda kód (ROBBERY), 1 rövid kód (SHORT), 1 technikusi kód (TECHNIK), 1 relé kód (RELAY))**
- **Csatlakoztatható kezelők** száma: max. **8 db**
- 4 privát és 4 távfelügyeleti **telefonhívás lehetőség**
- ADEMCO, SILENT, SESCO, RADONICS protokoll kompatíbilis, DTMF
- 2 féle **részleges élesítési funkció** (**HOME1, 2**)
- 2 db **közvetlen hangszóró csatlakozás**
- **Relékimenet riasztáskor** (szakadt, vagy GND)
- **Relékimenet élesítéskor** (szakadt, vagy GND)
- **Szabadon programozható relékimenet** (C, NO, NC)
- 1 percre lekapcsolódó **tápfeszültség kimenet 5(6(7HOKHW IVWpU]pNHO NV]iPára**
- Csatlakozási lehetőség mikrofonos **VOICE** panelhez, hangüzenet számára
- Az M-H panellel "hallgatózás" telefonon keresztül
- Zóna nevek, és szervizelő program nyelve angol vagy orosz
- Tápfeszültség: 14Vac
- Fogyasztás, panel: 62mA, LCD-s kezelő: 80mA

## **BIZTOSÍTÉKOK**

- F1 zónák tápfeszültsége, max. 1A
- F2 1-es hangszóró, max. 2A
- F3 2-es hangszóró, max. 2A
- F4 A kezelő tápfeszültsége, max. 1A
- F5 Biztosíték a tápegységen

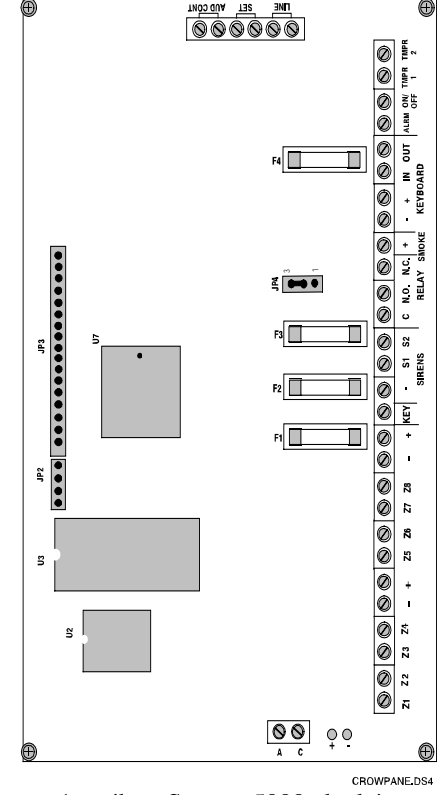

1. ábra: System 5000 alapkártya

# **AZ ALAPKÁRTYA CSATLAKO-ZÓI:**

- (AC) Tápfeszültség bemenet
- (+, Battery) Akkumulátor bemenet (piros=pozitív, fekete=negatív)
- Ügyeljen a helyes polaritásra!
- (Z1-Z8) 8 db zónabemenet, fizikailag bővíthető 16 zónáig (Z9-Z16), (NO, NC, vonalvégi ellenállással védett)
- (+ és -) Tápfeszültség kimenet az érzékelőkhöz
- (KEY) Kulcsoskapcsoló bemenet ki és bekapcsoláshoz
- (S1, S2) 2 db közvetlen hangszóró csatlakozás
- (RELAY) Szabadon programozható relékimenet (C, NO, NC) (pl. kültéri hang és fényjelző vezérlésere)

## **CROW – SYSTEM 5000 - 2. oldal, összesen 19 -**

- (+ SMOKE) 1 percre lekapcsolódó tápfeszültség kimenet RESET-elhető füstérzékelők számára
- $\bullet$  (-, +, IN, OUT of KEYBOARD) Billentyűzet csatlakozási pontok
- (ALARM) Relékimenet riasztáskor (szakadt, v. GND)
- (ON/OFF) Relékimenet élesítéskor (szakadt, v. GND)
- (TMPP1, TMPP2) 2 db szabotázs zóna
- (LINE) Telefon vonal csatlakoztatásra
- (SET) Telefon készülék csatlakoztatásra
- (AUD, CONT) VOICE egység csatlakozási pontja
- A közvetlen sziréna vezérlése modulált feszültséggel, vagy egyenfeszültséggel (DC) történhet. A JP4-es jumperrel állítható. A gyári beállítás (rövidzár) modulált feszültség

## **KEZEL•K BEKÖTÉSE**

**Piros – KEYBOARD + Fekete – KEYBOARD - Fehér – KEYBOARD IN Kék – KEYBOARD OUT**

8 kezelő köthető párhuzamosan, LCD-s és LED-es egységek vegyesen is.

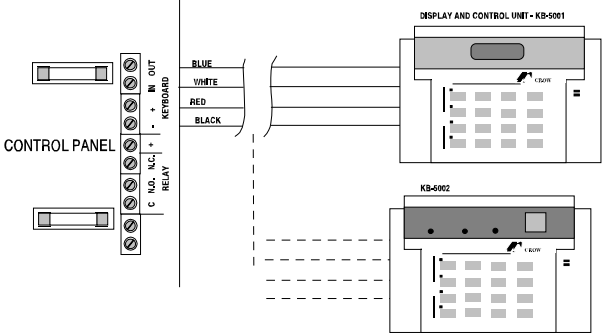

*Ha a fehér és a kék vezetékek fordítva vagy egyáltalán nem lennének bekötve, a kijelzőn KEYBOAR NOT*  $CONNECTED$  (kezelő nincs bekötve) felirat olvasható.

## **ZÓNABEMENETEK**

Zónabemenetek csatlakozása lehetséges vonalvégi ellenállással…

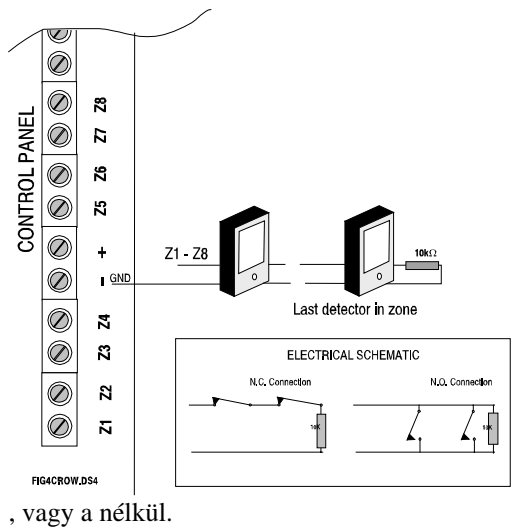

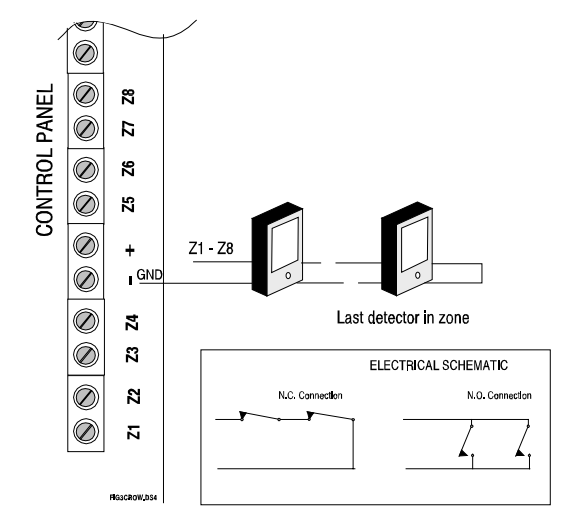

#### **RESETELHET• FÜSTÉRZÉKEL•K TÁPKIMENETE**

A központhoz csatlakoztathatók olyan füstérzékelők is, melyek RESET-eléséhez a tápfeszültség kb. 1 perces megszakítása szükséges (+ SMOKE sorkapocs).

#### **TELEFONVONAL BEKÖTÉSE**

A bejövő telefonvonalat a LINE sorkapcsokba kell kötni. Ha vannak telefonkészülékek, azokat a SET sorkapcsokra kell kötni. Ha a központban van VOICE hangszintetizátor előre rögzített hangüzenet számára, akkor azt az AUD és CONT csatlakozókra kell kötni.

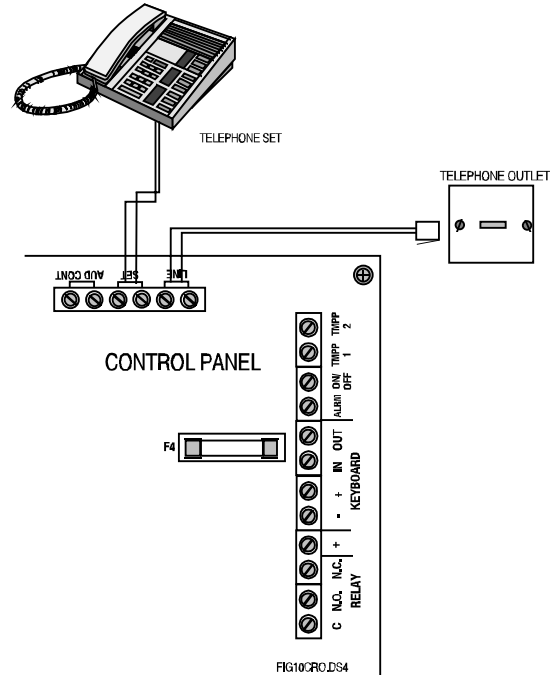

#### **SEGÉDKIMENETEK**

Az ON/OFF (aux1) és az ALRM (aux2) segédkimeneteken alap állapotban nincs semmilyen jel. Kivezérelve negatív jel (GND) jelenik meg rajtuk. Használhatók az élesített, vagy kikapcsolt állapot jelzésére (ON/OFF), illetve riasztás jelzésére (ALRM), vagy más eseményekhez programozhatók.

## **CROW – SYSTEM 5000 - 3. oldal, összesen 19 -**

#### **RELÉ KIMENET**

Szabadon programozható relékimenet. RELAY C, NO és NC csatlakozásokkal.

## **HANGSZÓRÓ KIMENETEK**

Az (S1,-) és a (S2,-) sorkapcsokhoz direktben csatlakoztathatók hangszórók. 10 tónus közül választható kettő, melyek a zónákhoz rendelhetők.

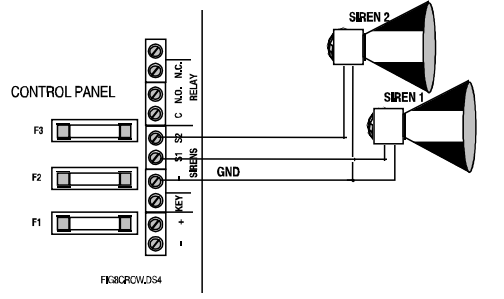

## **KULCSOS KAPCSOLÓ / RÁDIÓS ÉLESÍTÉS**

Impulzusos vagy ON/OFF típusú (programozható) kulcsos kapcsoló vagy rádióvevő záró kontaktust adó kimenete (NO) a KEY sorkapocs és a föld közé köthető opcionálisan, programozható hurokellenállással (10KOhm sorosan kötve) is.

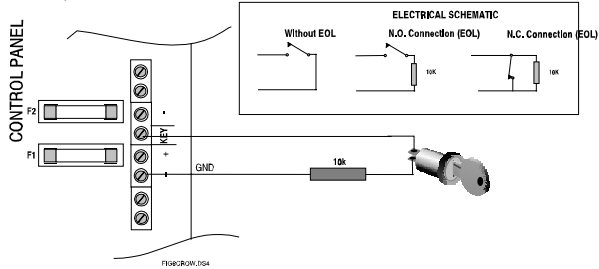

## **SZABOTÁZSHURKOK**

A TMPR1 és TMPR2 a föld felé kötve használhatók a központ, érzékelők és a szirénák szabotázsvédelmére. Opcionálisan programozható hurokellenállással (10KOhm sorosan kötve).

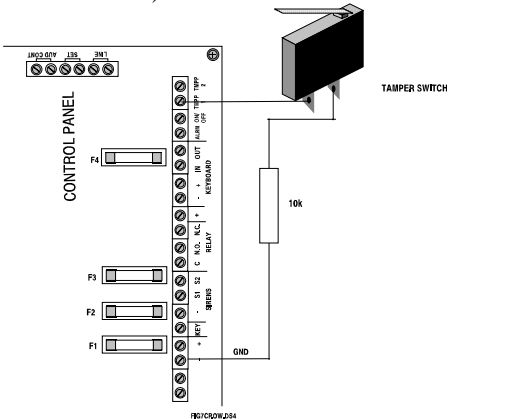

# **A KÖZPONT ELSŐ BEKAPCSO-LÁSA**

A központ bekapcsolása előtt ellenőrizze, hogy a csatlakoztatott egységek a fenti leírások szerint lettek-e bekötve. Ha minden rendben van, akkor csatlakoztassa az akkumulátort a BATTERY kivezetésekhez, piros vezeték a (+) kivezetéshez, fekete vezeték a (-) kivezetéshez, majd adja rá a központra a tápfeszültséget. Ekkor a kijelzőn, egy-két másodperc múlva, a következő felirat jelenik meg:

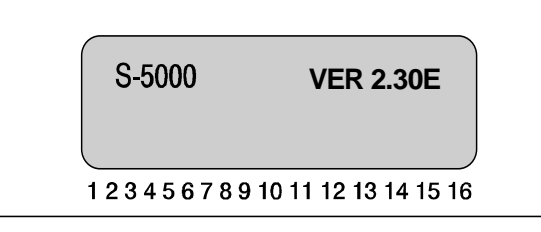

FIG13CRO.DS

#### **FIGYELEM! Biztosítani kell az akkumulátor helyes polaritású csatlakoztatását!**

Ezek után bezárhatja a riasztóközpont szekrényét. Néhány másodperc után, a kijelzőn villogó 00:00 és a zónák státusza jelenik meg (bővítőkártya nélküli rendszer esetén 8, bővítőkártyával szerelt rendszerben 16) A hibakijelző lámpa pislog és a kijelzőn CLOCK (óra) jelenik meg (más hibakijelzések is lehetségesek). Írja be a PRIMARY kódot (a gyári kód = 5555). Nyomja le a CLOCK billentyűt, majd állítsa be az időt és a dátumot.

# **A KÖZPONT PROGRAMOZÁSA**

A SYSTEM 5000-es központ a gyárból előre programozottan kerül kiszállításra. A gyári beállítások a leírás végén találhatók. Ezektől eltérni átprogramozással lehet. A programozás történhet manuálisan (KB-5001) LCD-s kezelő segítségével, (PRG5100) programozó egységgel, vagy távletöltésel (DOWNLOAD) telefonvonalon keresztül.

## **MANUÁLIS PROGRAMOZÁS**

A SYSTEM 5000-es CROW központ programozása két részre van bontva. Az egyik részt a felhasználó önmaga programozhatja a PRIMARY kód segítségével, a másik részt csak a technikus programozhatja a TECHNIKAI kód segítségével. Ezek olyan rendszerparaméterek melyek beállítását nem célszerű a felhasználóra bízni. A kezelőről kód megadása nélkül is lekérhetők egyes beállítások.

- **A felhasználói menübe a PRIMARY kód-dal (gyári beállítás: 5555) léphetünk be, ez a tulajdonos kódja. A technikusi menübe a PRIMARY kód beírása után a SERVICE gombot kell megnyomni, majd be kell írni a TECHNIKAI kódot (gyári beállítás: 1234).**
- Az LCD kijelzőn megjelenő menüpontok, vagy a gombok felirata alapján lehet választani.
- A NEXT és BACK gombokkal lehet lépkedni a menüpontok vagy a változtatandó mezők között.
- Beállítás elfogadása, vagy belépés egy menüpontba az ENTER (ENTR) leütésével történik.
- Menüpontból kilépés, jóváhagyás nélkül END leütésével.
- A művelet kiválasztása után az egyes zónákra különkülön lehet beállítani a kívánt funkciót. A kijelzőn "+"

#### **CROW – SYSTEM 5000 - 4. oldal, összesen 19 -**

jel jelzi, hogy egy adott funkció be van kapcsolva, és "-" jel, ha nincs bekapcsolva. A jel megváltoztatása a "#" (RESET) billentyűvel történik.

- Adat törlése a memóriából a RESET (#) gombbal történik az ENTR gomb megnyomása helyett.
- A zónákat vagy közvetlenül választhatjuk ki (1-8 gombok) vagy a \* gombbal lépkedhetünk.

# **A TECHNIKUSI MENÜ**

#### **Belépés: PRIMARY kód (gyári: 5555), + SERVI-CE (BACK feliratú) gomb + TECHNIKAI kód (gyári: 1234).**

*Lehetőség van arra is, hogy a TECHNIKUSI MENÜ-be a PRIMARY kód ismerete nélkül lépjünk be. Ekkor meg kell szakítani a készülék tápfeszültségeit, majd néhány másodporc múlva, az akkumulátort visszakapcsolva 30 Pidsodpercen keresztül lehetőség van a gyári (5555) kód használatára. Ezek után új PRIMARY kódot lehet beállítani.*

**像** 

## **TECHNIKUSI KÓD MEGVÁLTOZTATÁSA**

#### **# - gomb+ENTR**

4, 5 vagy 6 számjegyű kód lehetséges

#### **GYÁRI ÉRTÉKEK VISSZAÁLLÍTÁSA**

#### **# - gomb+NEXT+ENTR+ENTR**

Minden kód, érték, név visszaáll a gyári beállításra!

#### **NYELV KIVÁLASZTÁSA**

#### **9-es gomb+ENTR**

 $0 =$  Angol nyelvű

 $1 =$  Orosz nyelvű

## **ZÓNÁK ELNEVEZÉSE**

#### **9-es gomb+ENTR+a zóna száma+ENTR**

Max 16 karakter, mely név alatt a adott zóna az eseménymemóriában kerül rögzítésre riasztása esetén. Billentyűzet, mint " a szervizelő cég logojának javítása " menüben

**像** 

#### **ZÓNÁK ÉRZÉKENYSÉGÉNEK BEÁLLÍTÁSA (ÁLTALÁNOS)**

#### **1-es gomb+ENTR**

N x 50ms, max 12 másodperc.

## **ZÓNÁK TULAJDONSÁGAINAK BEÁLLÍTÁSA (ZÓNÁNKÉNT)**

**2-es gomb+ENTR+zóna száma+ENTR**

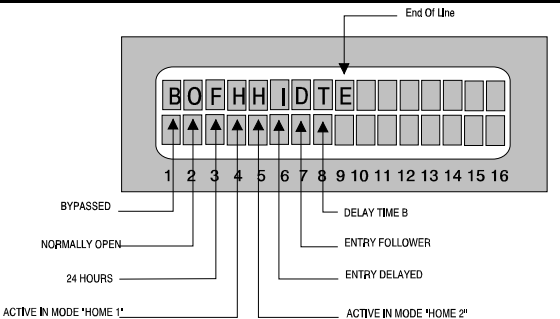

- B Bypass-szolt zóna, semmilyen módban nem ad riasztást
- O Az adott zóna alapértelmezésben nyitott
- F 24 órás zóna, változása élesített, kikapcsolt és HOME módokban is riasztás okoz
- H HOME-1 módú élesítéskor ad csak riasztást
- H HOME-2 módú élesítéskor ad csak riasztást
- I Belépéskor és kilépéskor késleltetett zóna
- D Követő zóna az adott zóna nem ad addig riasztást, míg van legalább egy zóna mely belépési késleltetés alatt van
- T Ha a ki van választva, akkor a belépési idő programozásánál a B idő érvényes, egyébként az A idő érvényes
- E Hurokellenállásos zóna

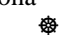

#### **MI TÖRTÉNJEN, HA AZ ADOTT ZÓNA RI-ASZT (ZÓNÁNKÉNT)**

#### **2-es gomb+NEXT+ENTR+a zóna száma+ ENTR**

A megfelelő funkciók között a BACK és a NEXT gombokkal lehet lépkedni. A funkció engedélyezése (+), vagy tiltása (-) a **#** gombbal történik.

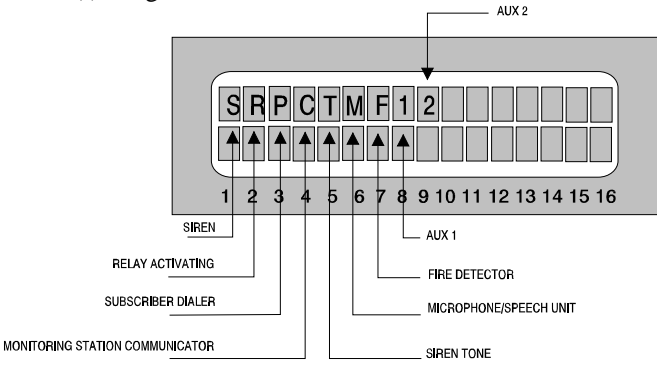

- S Hangszórók aktiválása (S1 és S2)
- R Programozható relé aktiválása
- P Privát telefonszám hívása, riasztójelek leadása
- C Felügyeleti központ hívása
- T Sziréna tónus
- M Mikrofonos / hangszórós egység
- F A "SMOKE" füstérzékelőket tápláló kimenet egy perces kikapcsolása az érzékelők RESET-eléséhez
- 1 Az ON/OFF segédkimenet aktiválása föld rákapcsolásával (alap: magas imp.)
- 2 Az ALRM segédkimenet aktiválása föld rákapcsolásával (alap: magas imp.).

**俗** 

## **BELÉPÉSI KÉSLELTETÉSI ID•K BEÁLLÍTÁSA**

#### **0-ás** *gomb***+ENTR**

A idő 0-250 mp-ig állítható B idő 0-250 mp-ig állítható Az A vagy B idő kiválasztása a "Zónák tulajdonságainak beállítása" menü T opciójában történik zónánként.

#### **KILÉPÉSI KÉSLELTETÉS**

#### **0-ás gomb+NEXT+ENTR**

0-250 mp-ig állítható

## **RENDSZERFUNKCIÓK ENGEDÉLYEZÉSE (1)**

**像** 

#### **7-es gomb+ENTR**

A megfelelő funkciók között a BACK és a NEXT gombokkal lehet lépkedni. A funkció engedélyezése (+), vagy tiltása (-) a **#** gombbal történik.

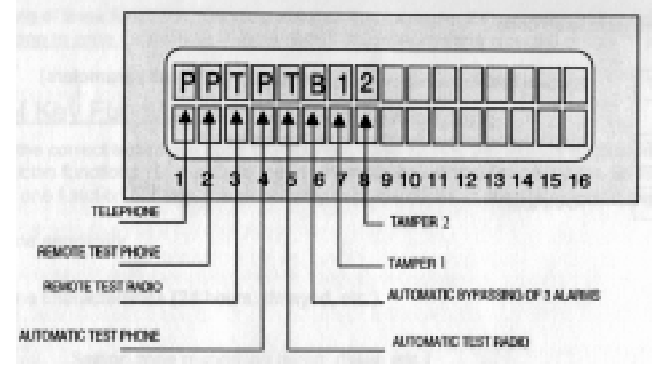

#### A különböző betű ielentése:

- P Telefonvonal használata
- P Ha a központ élesített állapotban van, és 2 vagy max. 3 telefon csöngetést hall a telefonvonalon, akkor a rendszer egy TESZT jelentést küld a telefonos távfelügyeleti központnak.
- T Ha a központ élesített állapotban van, és 2 vagy max. 3 telefon csöngetést hall a telefonvonalon, akkor a rendszer egy jelentést küld a rádiós távfelügyeleti központnak
- P Automatikus teszt küldése a telefonos távfelügyeleti központnak az "automatikus tesztelési idő" menüben beállított idő elteltével.
- T Automatikus teszt küldése a rádiós távfelügyeleti központnak az "automatikus tesztelési idő" menüben beállított idő elteltével.
- B Automatikus BYPASS-szolása annak a zónának, mely élesített állapotban 3-szor riasztást okozott
- 1 A "TMPR1" szabotázszóna engedélyezése
- 2 A "TMPR2" szabotázszóna engedélyezése

43

## **RENDSZERFUNKCIÓK ENGEDÉLYEZÉSE (2)**

#### **7-es gomb+NEXT+ENTR**

A megfelelő funkciók között a BACK és a NEXT gombokkal lehet lépkedni. A funkció engedélyezése (+), vagy tiltása (-) a **#** gombbal történik.

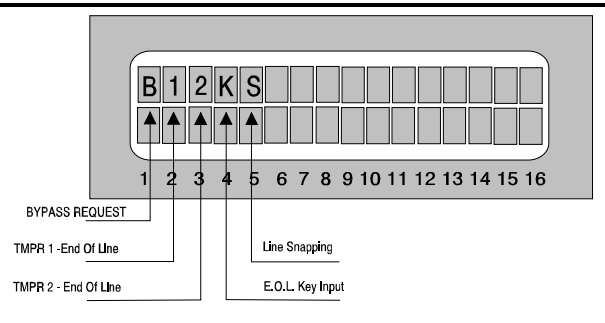

- B BYPASS kérés mód. Ha ki van választva ez az opció (+), akkor a központ élesítésekor a késleltetett, követő és azonnali zónák jelzésénél is felszólít a BYPASSszolásra. Ha nincs kiválasztva az opció (-), akkor csak az azonnali zónák jelzésénél szólít fel a BYPASSszolásra. Amíg zónajelzés és felszólítás is van, addig nem lehet a rendszert élesíteni.
- 1 A "TMPR1" szabotázszóna hurokellenállásos üzemmódja (+), vagy normál szakadásos (-)
- 2 A "TMPR2" szabotázszóna hurokellenállásos üzemmódja (+), vagy normál szakadásos (-)
- K Kulcsos kapcsoló hurokellenállásos védelme (+), vagy ellenállás nélküli használata (-)
- S Telefonvonal megosztás engedélyezése. Ez a funkció lehetővé teszi, hogy a riasztóközponttal párhuzamosan faxot, üzenetrögzítőt stb. üzemeltessen. Az opciót kiválasztva a központ az első csengés után el kezdi figyelni a vonalat és 1 percig vár a helyes PRIMARY kódra Ha megérkezik a PRIMARY kód, akkor válaszol, ha nem, akkor nem figyel tovább.

#### **ENTER után:**

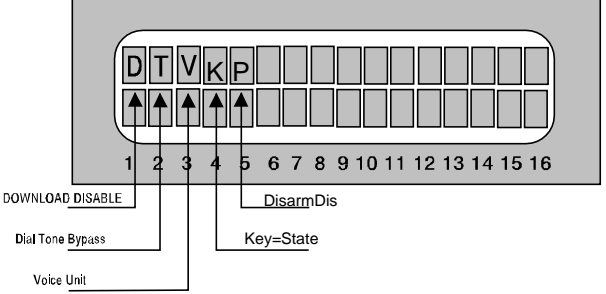

- D –Távletöltés tiltása
- T Tárcsahang ellenőrzés megszüntetése
- V Privát telefonszám hívásakor nem trillázó hangjelet küld, hanem a VOICE egység által rögzített szöveges üzenetet. Csak akkor lehetséges ez az opció, ha **"Mi történjen, ha az adott zóna riaszt"** menüpontban az M opció ki van választva
- K A funkció kiválasztása a kulcsos kapcsoló be/ki üzemmódját engedélyezi. Ha nincs kiválasztva, akkor a kulcsos kapcsoló impulzusos üzemmódban dolgozhat.
- P A központ telefonvonalon keresztüli kikapcsolásának letiltása

#### **ENTER után:**

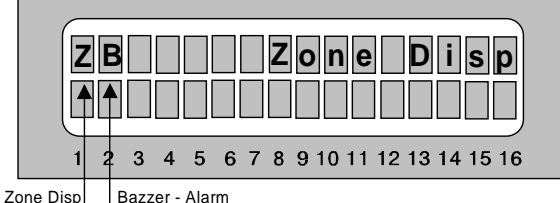

Z – A funkció kiválasztása lehetővé teszi a Zóna státuszok megjelenítését élesített állapotban.

B – A funkció kiválasztása azt eredményezi, hogy a tasztatúrába épített zümmer (Buzzer) is szól riasztás alatt. **像** 

## **A TELEFONHÍVÓ EGYSÉG TÁRCSÁZÁSI MÓDJÁNAK BEÁLLÍTÁSA**

#### **4-es gomb+ENTR+ENTR**

TONE, PULSE 60/40 kitöltéssel, PULSE 63/37 kitöltéssel (léptetés a NEXT gombbal).

#### **TELEFONKÖZPONT MELLÉKÉR•L F•VONAL ELÉRÉSE**

#### **4-es gomb+ENTR+NEXT+ENTR**

A vonal meglétét csak ennek a számnak a letárcsázása után fogja ellenőrizni a központ, így nem szükséges minden telefonszám elé betenni a fővonalkérés kódját. Beiktatható 1 mp-es szünet a csillaggal.

## **BEJÖV• TELEFONHÍVÁSNÁL A CSENGETÉSI SZÁM, MIEL•TT A RIASZTÓKÖZPONT FE-LELNE A HÍVÁST**

**4-es gomb+ENTR+NEXT+NEXT+ENTR** 1-től 250 csengetésig állítható.

#### **A RIASZTÓKÖZPONT ÁLTAL HÍVANDÓ TE-LEFONSZÁMOK LEKÉRDEZÉSE**

**4-es gomb+NEXT+ENTR+1…4**

## **A RIASZTÓKÖZPONT ÁLTALHÍVANDÓ TE-LEFONSZÁMOK MEGVÁLTOZTATÁSA**

#### **4-es gomb+NEXT+ENTR+NEXT +1…4**

A telefonszám tárcsázásába beiktatható 1 mp-es szünet a csillag gomb lenyomásával.

#### **A RIASZTÓKÖZPONT ÁLTAL HÍVANDÓ TE-LEFONSZÁMOK PRÓBAHÍVÁSA**

#### **4-es gomb+NEXT+ENTR+NEXT+NEXT +1…4**

A kiválasztott telefonszámot felhívja, ha engedélyezve van a telefonvonal hozzáférés a "rendszerfunkciók engedélyezése (1)" menüben.

**俗** 

## **A RIASZTÓKÖZPONTOT SZERVÍZEL• CÉG ADATAINAK LEKÉRDEZÉSE**

**4-es gomb+NEXT+ENTR+5**

## **A RIASZTÓKÖZPONTOT SZERVÍZEL• CÉG ADATAINAK JAVÍTÁSA**

#### **4-es gomb+NEXT+ENTR+NEXT+NEXT +5**

Max 16 karakter hosszú szöveg, betűkből és számokból, pl: HONNOR 3903510 (ez 14 karakter) bkkal érhetjük el

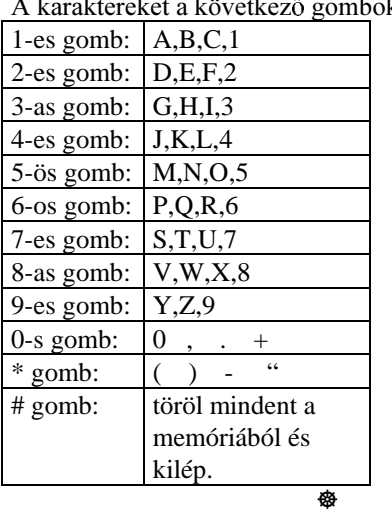

## **AZ (S1, S2) HANGSZÓRÓ KIMENETEK ÉS AZ (ON/OFF) SEGÉDKIMENET AKTIVÁLÁSI IDEJE**

#### **5-ös gomb+ENTR+ENTR**

1-999 mp-ig állítható. Az ON/OFF kimeneten erre az időre negatív jel (GND) jelenik meg.

#### **A PROGRAMOZHATÓ RELÉ (RELAY) AKTI-VÁLÁSI IDEJE**

#### **5-ös gomb+ENTR+NEXT+ENTR**

1-998 mp-ig. 999: korlátlan ideig (RESET-elésig) behúzva marad.

#### **AZ (ALRM) SEGÉDKIMENET AKTIVÁLÁSI IDEJE**

#### **5-ös gomb+ENTR+NEXT+NEXT+ENTR** 1-998 mp-ig. 999: korlátlan ideig (RESET-elésig) aktiválva marad.

**像** 

## **AZ (S1, S2) HANGSZÓRÓ KIMENETEKRE KÖTÖTT HANGSZÓRÓK TÓNUSÁNAK BE-ÁLLÍTÁSA**

#### **5-ös gomb+ENTR+NEXT+NEXT+NEXT +ENTR**

Beállítható két (I, II) alaptónus a tízből, melyekből a "zónariasztásra adott válasz" menüpontban minden zónához riasztás esetére kiválasztható az egyik vagy a másik

#### **HoNNor Security FaxBank Tel: 3903510 – 1011#, 1012# (tartalom: 0#)**

#### **CROW – SYSTEM 5000 - 7. oldal, összesen 19 -**

## **AZ (S1, S2) HANGSZÓRÓ KIMENETEKRE KÖTÖTT HANGSZÓRÓK HANGJÁNAK KI-PRÓBÁLÁSA**

**5-ös gomb**+**ENTR**+**NEXT**+**NEXT**+**NEXT** +**NEXT**+**ENTR**+0…9 (a 10 különböző tónushoz)

# **MI TÖRTÉNJEN, HA…**

*A továbbiakban is a TECHNIKUSI MENÜ-ben vagyunk!*

## **MI TÖRTÉNJEN, HA AZ ADOTT ZÓNA RI-ASZT**

*Lásd a TECHNIKUSI MENÜ leírásának elején.* **像** 

## **MI TÖRTÉNJEN PÁNIK JELZÉSRE**

#### **7-es gomb+NEXT+NEXT+ENTR**

A megfelelő funkciók között a BACK és a NEXT gombokkal lehet lépkedni. A funkció engedélyezése (+), vagy tiltása (-) a **#** gombbal történik.

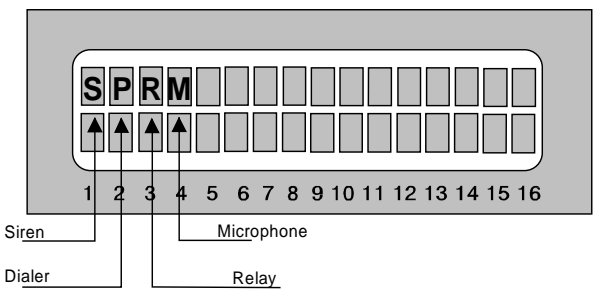

Kiválasztható, hogy a pánik gombok ("#" és "\*" egyszerre) megnyomására mivel válaszoljon a rendszer.

- S Hangszórók megszólaltatása
- P Privát telefonhívás elindítása
- R Relé aktiválása

M – Mikrofon vagy hangüzenet (VOICE) egység aktiválása, ha a telefonhívást felvették.

A távfelügyeleti központ mindig értesítve lesz.

**像** 

# **MI TÖRTÉNJEN ÉLESÍTETT ÁLLAPOTBAN A HÁLÓZATI TÁPFESZÜLTSÉG HIÁNYA ESETÉN**

## **8-as gomb+ENTR+ENTR**

A megfelelő funkciók között a BACK és a NEXT gombokkal lehet lépkedni. A funkció engedélyezése (+), vagy tiltása (-) a **#** gombbal történik.

S – Hangszórók megszólaltatása

T – Eseménykód küldése a rádiós távfelügyelet központba

P – Eseménykód küldése a telefonos távfelügyeleti központba

- R Relé aktiválása
- H Privát telefonszámok hívása
- $B A$  kezelő zümmerének megszólaltatása
- 2 Az "ALRM" segédkimenet aktiválása

#### **MI TÖRTÉNJEN KIKAPCSOLT ÁLLAPOTBAN A HÁLÓZATI TÁPFESZÜLTSÉG HIÁNYA ESE-TÉN**

#### **8-as gomb+NEXT+ENTR+ENTR**

Beállítás, mint a "hálózati tápfeszültség hiánya" menüpontban.

## **MENNYI LEGYEN EKKOR A RENDSZERVÁ-LASZOK KÉSLELTETÉSE**

#### **8-as gomb+ENTR+ENTR+ENTR**

vagy:

**8-as gomb+NEXT+ENTR+ENTR+ENTR** 0-250 perc között állítható **俗** 

## **MI TÖRTÉNJEN ÉLESÍTETT ÁLLAPOTBAN, HA AZ AKKUMULÁTOR FESZÜLTSÉGE TÚL ALA-CSONY**

#### **8-as gomb+ENTR+NEXT+ENTR**

Beállítás, mint a "hálózati tápfeszültség hiánya" menüpontban.

## **MI TÖRTÉNJEN KIKAPCSOLT ÁLLAPOTBAN, HA AZ AKKUMULÁTOR FESZÜLTSÉGE TÚL ALACSONY**

**8-as gomb+NEXT+ENTR+NEXT+ENTR** Beállítás, mint a "hálózati tápfeszültség hiánya" menüpontban.

## **MENNYI LEGYEN EKKOR A RENDSZERVÁ-LASZOK KÉSLELTETÉSE**

**8-as gomb+ENTR+NEXT+ENTR+ENTR** vagy:

**8-as gomb+NEXT+ENTR+NEXT+ENTR +ENTR** 0-250 perc között állítható

#### **像**

## **MI TÖRTÉNJEN ÉLESÍTETT ÁLLAPOTBAN, HA A TELEFONVONAL MEGHIBÁSODIK**

#### **8-as gomb+ENTR+NEXT+NEXT+ENTR**

Beállítás, mint a "hálózati tápfeszültség hiánya" menüpontban.

## **MI TÖRTÉNJEN KIKAPCSOLT ÁLLAPOTBAN, HA A TELEFONVONAL MEGHIBÁSODIK**

**8-as gomb+NEXT+ENTR+NEXT+NEXT +ENTR**

#### **CROW – SYSTEM 5000 - 8. oldal, összesen 19 -**

Beállítás, mint a "hálózati tápfeszültség hiánya" menüpontban.

#### **MENNYI LEGYEN EKKOR A RENDSZERVÁ-LASZOK KÉSLELTETÉSE**

**8-as gomb+ENTR+NEXT+NEXT+ENTR +ENTR** vagy:

**8-as gomb+NEXT+ENTR+NEXT+NEXT +ENTR+ENTR**

0-250 perc között állítható

## **MI TÖRTÉNJEN ÉLESÍTETT ÁLLAPOTBAN, HA A "TMPR1" SZABOTÁZSZÓNA JELEZ**

**像** 

**8-as gomb+ENTR+NEXT+NEXT+NEXT +ENTR** Beállítás, mint a "hálózati tápfeszültség hiánya" menüpontban.

#### **MI TÖRTÉNJEN KIKAPCSOLT ÁLLAPOTBAN, HA A "TMPR1" SZABOTÁZSZÓNA JELEZ**

**8-as gomb+NEXT+ENTR+NEXT+NEXT +NEXT+ENTR**

Beállítás, mint a "hálózati tápfeszültség hiánya" menüpontban.

#### **MENNYI LEGYEN EKKOR A RENDSZERVÁ-LASZOK KÉSLELTETÉSE**

**8-as gomb+ENTR+NEXT+NEXT+NEXT +ENTR+ENTR**

vagy:

**8-as gomb+NEXT+ENTR+NEXT+NEXT +NEXT+ENTR+ENTR** 0-250 perc között állítható

#### **MI TÖRTÉNJEN ÉLESÍTETT ÁLLAPOTBAN, HA A "TMPR2" SZABOTÁZSZÓNA JELEZ**

**像** 

#### **8-as gomb+ENTR+NEXT+NEXT+NEXT +NEXT+ENTR**

Beállítás, mint a "hálózati tápfeszültség hiánya" menüpontban.

#### **MI TÖRTÉNJEN KIKAPCSOLT ÁLLAPOTBAN, HA A "TMPR2" SZABOTÁZSZÓNA JELEZ**

#### **8-as gomb+NEXT+ENTR+NEXT+NEXT +NEXT+NEXT+ENTR**

Beállítás, mint a "hálózati tápfeszültség hiánya" menüpontban.

## **MENNYI LEGYEN EKKOR A RENDSZERVÁ-LASZOK KÉSLELTETÉSE**

#### **8-as gomb+ENTR+NEXT+NEXT+NEXT +NEXT+ENTR+ENTR** vagy:

**8-as gomb+NEXT+ENTR+NEXT+NEXT +NEXT+NEXT+ENTR+ENTR** 0-250 perc között állítható

**俗** 

#### **MI TÖRTÉNJEN, HA ÉLESÍTIK A RIASZTÓ-KÖZPONTOT**

#### **8-as gomb+ENTR+NEXT+NEXT+NEXT +NEXT+NEXT+ENTR**

- S A hangszórók tesztelése
- T Esemény kód küldése a rádiós távfelügyeleti központba

P – Eseménykód küldése a telefonos távfelügyeleti központba

#### **MI TÖRTÉNJEN, HA KIKAPCSOLJÁK A RI-ASZTÓKÖZPONTOT**

#### **8-as gomb+NEXT+ENTR+NEXT+NEXT +NEXT+NEXT+NEXT+ENTR**

- S 2 Teszt hang a hangszórókra, de csak kulcsos kapcsolóval történt kikapcsolás esetén
- T Esemény kód küldése a rádiós távfelügyeleti központba

P – Esemény kód küldése a telefonos távfelügyeleti központba

# **PARTICIONÁLÁS – AVAGY A RIASZTÓKÖZPONT KETTÉ-OSZTÁSA**

*A továbbiakban is a TECHNIKUSI MENÜ-ben vagyunk!*

## **1-ES PARTÍCIÓBA TARTOZÓ ZÓNÁK KIJE-LÖLÉSE**

**\* - gomb+NEXT+ENTR**

## **2-ES PARTÍCIÓBA TARTOZÓ ZÓNÁK KIJE-LÖLÉSE**

#### **\* - gomb+NEXT+ENTR+ENTR**

Közös zóna esetében (ha egy zóna mind a két partícióhoz ki van jelölve), az adott zóna csak akkor ad riasztást, ha mind a két partíció élesítve van.

Partíciós konfigurálásban a központ által hívandó telefonszámok közül az első és második telefonszám az 1-es partícióhoz, míg a harmadik és negyedik telefonszám a 2. partícióhoz tartozik.

Ha olyan esemény következik be, amelyik az egész riasztóközpontra vonatkozik, akkor az összes telefonszámot

#### **CROW – SYSTEM 5000 - 9. oldal, összesen 19 -**

hívja a központ, feltéve, hogy ki van választva a telefonálás opció.

A kezelőn levő jumperrel kiválasztható, hogy élesíthető e a kezelőről mind a két partíció, csak az első vagy csak a második. A primary kód beütése után minden partíció élesíthető.

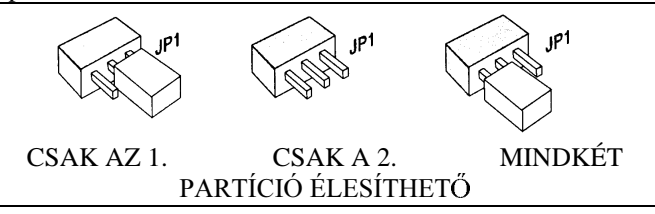

## **FELHASZNÁLÓI (SECONDARY) KÓDOK (1- 4) A 2. PARTÍCIÓHOZ VALÓ RENDELÉSE**

**\* - gomb+NEXT+ENTR+ENTR+ENTR**

## **A 2. PARTÍCIÓ AZONOSÍTÓ KÓDJA A TÁVFELÜGYELETI KÖZPONTOK FELÉ**

**\* - gomb+NEXT+ENTR+ENTR+ENTR +ENTR**

- P Bejelentkezés telefonon keresztül
- T Bejelentkezés rádió keresztül

## **EGYEBEK**

*A továbbiakban is a TECHNIKUSI MENÜ-ben vagyunk!*

#### **A KÖZPONT PROGRAMOZÁSA PRG5100- ES PROGRAMOZÓ EGYSÉGR•L**

#### **# - gomb+NEXT+NEXT+ENTR vagy a program száma 1-4-ig**

A PRG5100-et kapcsolja össze a tasztatúrával az alján lévő konnektort használva. Négy féle előre betáplált program közül lehet választani. A 9-16 zónák paraméterei nem lesznek áttöltve.

## **RAM TESZT INDÍTÁSA**

#### **# - gomb+NEXT+NEXT+NEXT+NEXT+ ENTR+ENTR**

Ha a központ nem működik helyesen és a hiba oka a RAM memóriában valószínűsíthető, akkor kell csak elvégezni a RAM tesztet. Az eseménymemóriában csak az utolsó 8 esemény marad meg.

## **RÁDIÓ ADÓ TESZT INDÍTÁSA**

#### **\* - gomb+ENTR**

Ha nem jelenne meg, az "Távfelügyeleti rendszerben a riasztóközpontot azonosító kód beállítása" menü pontban a T opcióban adja meg a rádiós távfelügyelet felé az azonosító kódot (0 kivételével)

#### **PROGRAMLETÖLTÉS TELEFONVONALON KERESZTÜL**

A letöltő program a MASCO Kft-ben 1 db floppy lemez áráért átvehető. A program csak DOS alatt fut, Windows95 és NT alatt nem tudja megszólítani a modemet.

Figyelem! A modem csak akkor működik a letöltő **programból, ha a számítógép BIOS-ában az a port (COM1 vagy COM2) amire a modem csatlakozik** a következő beállításokat használja:

*port IRQ (megszakítás kérés): 3 port ADDRESS (címe): 2E8 (ez általában 2F8 szokott lenni, de a program nem ezt használja)*

Semmi esetre se hagyjuk AUTO beállításban a megfelelő portot. Ha ezektől a beállításoktól el akarunk térni, akkor a program SUPERVISOR menüjében a megfelelő értékeket be lehet állítani. A SUPERVISOR menübe való belépést a gyári 111111 kód teszi lehetővé.

#### **Installálás:**

- 1. Indítsa el a számítógépet DOS üzemmódban.
- 2. Tegye be a floppy-t az 'A:' meghajtóba.
- 3. Írja be a következő utasításokat: A: enter
	- AC enter

Ennek hatására a C:\ meghatón létrejön egy CROWDL nevü könyvtár és egy DCE.bat nevü parancsfile.

4. Most már a C:\ könyvtárból indítható a program a DCE utasítás beírásával.

#### **A Program első indítása:**

- 1. A program elindulása után a SUPERVISOR menübe belépni a már említett 111111 jelszó begépelése után lehet. Itt lehet átállítani a modem beállításokat, és egyéb jelszavakat.
- 2. Célszerű megváltoztatni SUPERVISOR jelszavát.
- 3. Meg kell adni legalább egy USER jelszót és jogosultságot, amivel majd a felhasználói menübe be lehet lépni. A jogosultság 5-től 99-ig állítható. Minél nagyobb a szám, annál kisebb a jogosultság.
- 4. Minden adatot, amit megváltoztattunk, jegyezzünk fel papírra is.
- 5. Kilépni a menüből az ESC leütésével lehet.

#### **A Program második indítása:**

- 1. A program második elindítása előtt vissza kell lépni a C:\ könyvtárba (pl. a CD \ utasítással). A DCE paranccsal újra elindíthatjuk a programot, és a jelszó kérésénél egy olyan USER jelszót kell használni, amelynek '5'-ös a jogosultsága.
- 2. A kezdetben megjelenő menüt az ESC gomb megnyomásával eltüntetjük, majd kitöltjük a megfelelő adatokkal a konfigurációs oldalakat.

#### **CROW – SYSTEM 5000 - 10. oldal, összesen 19 -**

3. Ha az összes paramétert beírtuk, akkor azt a konfigurációs beállítást el kell menteni. Ehhez a menüt az ESC gomb lenyomásával hívhatjuk elő. A konfigurációs adatok elmentéséhez az adott rendszer tulajdonosának nevét válasszuk, hogy később könnyen vissza tudjuk keresni.

# **FELHASZNÁLÓI MENÜ**

#### Belépés a **PRIMARY** kóddal (gyári: 5555)

Az itt leírt tulajdonságokat a felhasználó kis hozzáértéssel is nyugodtan megváltoztathatja, de feltétlenül fontos, hogy a megváltoztatott értékeket megfelelően megjegyezze.

## **AZ 1. ESEMÉNYMEMÓRIA (ÉLESÍTÉSEK ÉS KIKAPCSOLÁSOK NÉLKÜL) LEKÉRDEZÉSE**

#### **1-es gomb+ENTR**

Léptetés előre a NEXT gombbal, vissza a BACK gombbal. Az utolsó 99 eseményt tárolja ebben a memóriában az élesítés és kikapcsoláson kívül

## **A 2. ESEMÉNYMEMÓRIA (CSAK AZ ÉLESÍ-TÉSEK ÉS KIKAPCSOLÁSOK) LEKÉRDEZÉSE**

#### **1-es gomb+NEXT+ENTR**

Léptetés előre a NEXT gombbal, vissza a BACK gombbal. Az utolsó 99 élesítést - kikapcsolást tárolja ebben a memóriában.

#### **A ZÓNÁK ELNEVEZÉSEINEK LEKÉRDEZÉSE**

**4-es gomb, léptetés a NEXT gombbal**

#### **PRIMARY KÓD MEGVÁLTOZTATÁSA**

#### **2-es gomb+ENTR**

4-6 számjegyű kód

Lehetővé teszi a belépést a felhasználói programozásba, utána mindkét partíció együttes élesítését / kikapcsolását a 3-sz gombbal (ON/OFF)

#### **CSAPDA (ROBBERY - RABLÁS) KÓD**

Eggyel nagyobb, mint a PRIMARY kód. Csak kikapcsolni lehet vele a rendszert, minden esetben opció nélkül eseménykódot küld a riasztórendszer a távfelügyeleti központoknak.

Pl.: A rendszer HOME1 módban van élesítve úgy, hogy minden zónában lehet járni, csak a páncélszekrénynél nem. Ha a házigazdát (boltvezetőt) kényszerítik a rendszer teljes kikapcsolására, a csapda kódot használva látszólag kikapcsolódik a rendszer, de a távfelügyelet tudni fogja, hogy rablás van folyamatban.

**像** 

#### **FELHASZNÁLÓI (SECONDARY) 1. KÓD BE-ÁLLÍTÁSA**

**2-es gomb+NEXT+ENTR** 4-6 számiegyű kód

Funkciója: élesíthető és kikapcsolható a teljes rendszer, vagy a 2. Partíció, ha ki van rá jelölve. A RESET (# gomb) törli a memóriából.

## **FELHASZNÁLÓI (SECONDARY) 1. KÓD ÉR-VÉNYESSÉGÉNEK BEÁLLÍTÁSA (KORLÁTO-ZÁS)**

#### **2-es gomb+NEXT+ENTR+END**

Megadható egy időintervallum (ABLAK) amelyben a kód használható

**START HOUR**: Hány órától érvényes **STOP HOUR:** Hány óráig érvényes

A RESET (# gomb) törli a memóriából.

#### **FELHASZNÁLÓI (SECONDARY) 1. KÓD EL-NEVEZÉSE**

#### **2-es gomb+NEXT+ENTR+END+END**

Az itt megadott névvel lesz elmentve az élesítés / kikapcsolás a 2. eseménymemóriában. A Billentyűzet úgy használandó, mint a "A szervizelő cég LOGO-jának javítása" menüben.

**像** 

## **FELHASZNÁLÓI (SECONDARY) 2. KÓD BE-ÁLLÍTÁSA**

**2-es gomb+NEXT+NEXT+ENTR** Lásd a SECONDARY 1. Kódnál

## **FELHASZNÁLÓI (SECONDARY) 2. KÓD ÉR-VÉNYESSÉGÉNEK BEÁLLÍTÁSA (KORLÁTO-ZÁS)**

**2-es gomb+NEXT+NEXT+ENTR+END** Lásd a SECONDARY 1. Kódnál

#### **FELHASZNÁLÓI (SECONDARY) 2. KÓD EL-NEVEZÉSE**

**2-es gomb+NEXT+NEXT+ENTR+END +END** Lásd a SECONDARY 1. Kódnál **俗** 

#### **FELHASZNÁLÓI (SECONDARY) 3. KÓD BE-ÁLLÍTÁSA**

**2-es gomb+NEXT+NEXT+NEXT+ENTR** Lásd a SECONDARY 1. Kódnál

## **FELHASZNÁLÓI (SECONDARY) 3. KÓD ÉR-VÉNYESSÉGÉNEK BEÁLLÍTÁSA (KORLÁTO-ZÁS)**

**2-es gomb+NEXT+NEXT+NEXT+ENTR +END** Lásd a SECONDARY 1. Kódnál

#### **CROW – SYSTEM 5000 - 11. oldal, összesen 19 -**

#### **FELHASZNÁLÓI (SECONDARY) 3. KÓD EL-NEVEZÉSE**

**2-es gomb+NEXT+NEXT+NEXT+ENTR +END+END** Lásd a SECONDARY 1. Kódnál

**FELHASZNÁLÓI (SECONDARY) 4. KÓD BE-ÁLLÍTÁSA**

**像** 

**2-es gomb+NEXT+NEXT+NEXT+NEXT +ENTR** 4-6 számjegyű kód Lásd a SECONDARY 1. Kódnál

**FELHASZNÁLÓI (SECONDARY) 4. KÓD ÉR-VÉNYESSÉGÉNEK BEÁLLÍTÁSA (KORLÁTO-ZÁS)**

**2-es gomb+NEXT+NEXT+NEXT+NEXT +ENTR+END** Lásd a SECONDARY 1. Kódnál

#### **FELHASZNÁLÓI (SECONDARY) 4. KÓD EL-NEVEZÉSE**

**2-es gomb+NEXT+NEXT+NEXT+NEXT +ENTR+END+END** Lásd a SECONDARY 1. Kódnál **俗** 

#### **EGYSZER HASZNÁLHATÓ (TEMPORARY) KÓD MEGADÁSA**

#### **2-es gomb+NEXT+NEXT+NEXT+NEXT +NEXT+ENTR**

4-6 számjegyű kód, csak egyszer használható mind a két partíció együttes élesítésre és kikapcsolásra, utána törlődik a memóriából. A RESET (# gomb) törli a memóriából.

#### **RÖVID KÓD MEGADÁSA**

#### **2-es gomb+NEXT+NEXT+NEXT+NEXT +NEXT+NEXT+ENTR**

2 számjegyű kód, mind a két partíciót együttesen csak élesíti. A RESET (# gomb) törli a memóriából.

#### **ÉLESÍTÉS / KIKAPCSOLÁS PRIMARY KÓD-DAL (ON/OFF)**

**3-as gomb**

## **AUTOMATIKUS ÉLESEDÉS MINDEN NAP (PROG)**

**5-ös gomb**

A beállított időben minden nap automatikusan élesedni fog a rendszer. Törlés ENTR helyett RESET (# gomb) vagy 00:00 beállításával

#### **像**

#### **HOME1 RÉSZLEGES ÉLESÍTÉS**

#### **6-os gomb**

Csak azok a zónák élesednek be, amelyek a "Zónák tulajdonságainak beállítása" menüpontban a HOME1-hez lettek rendelve. A többi zóna BYPASS-olásra kerül.

#### **HOME2 RÉSZLEGES ÉLESÍTÉS**

#### **9-os gomb**

Csak azok a zónák élesednek be, amelyek a "Zónák tulajdonságainak beállítása" menüpontban a HOME2-hez lettek rendelve. A többi zóna BYPASS-szolja a központ. **像** 

## **ZÓNÁK ID•LEGES BYPASS-SZOLÁSA**

#### **7-es gomb+a zóna száma**

#### **CSENG• (CHIME) ZÓNÁJÁNAK KIJELÖLÉ-SE (KIKAPCSOLT ÁLLAPOTBAN ÉRVÉNYES)**

#### **8-as gomb+a zóna száma**

Ha a kiválasztott zóna jelez, akkor a tasztatúrába épített zümmer "csenget". Pl. belépésjelzésre használható.

## **AZ ÓRA BEÁLLÍTÁSA (CLOCK)**

**0-ás gomb+ENTR**

#### **A DÁTUM BEÁLLÍTÁSA**

#### **0-ás gomb+ENTR+ENTR**

#### **A RENDSZER RESET-ELÉSE**

**# gomb**

A riasztások leállnak, a rendszer nyugalmi állapotba kerül

#### **KÖVET• TELEFONSZÁM MEGADÁSA (FOLLOW ME)**

**\* gomb+ENTR** Törlődik amikor kikapcsolják a rendszert.

#### **PRIVÁT TELEFONSZÁMOK MEGTEKINTÉSE**

#### **\* gomb +NEXT +ENTR + 1…4**

#### **PRIVÁT TELEFONSZÁMOK JAVÍTÁSA**

**\* gomb+NEXT+NEXT+ENTR vagy 1…4** Billentyűzet, mint a "A szervizelő cég logo-jának javítása" menüben.

## **PRIVÁT TELEFONSZÁMOK PRÓBAHÍVÁSA**

**\* gomb+NEXT+NEXT+NEXT+ENTR vagy 1…4** Próbahívást végez, ha a telefon hozzáférés engedélyezve van a "Rendszerfunkciók engedélyezése (1)" menü első P opciójában.

#### **AZ AKKUMULÁTOR TESZTELÉSE**

#### **ENTR**

Az akkumulátor tesztje.

# **KÓD NÉLKÜL IS ELÉRHETŐ FUNKCIÓK**

## **RIASZTÁSOK ÉS HIBÁK ESEMÉNYMEMÓRI-ÁJA**

Hosszan megnyomva az 1-es (MEMORY) gombot szekvenciálisan megjelennek az LCD kijelzőn az események dátummal együtt.

## **NYITOTT ZÓNÁK MEGMUTATÁSA**

Hosszan megnyomva az 4-es (ZONE) gombot szekvenciálisan megjelennek az LCD kijelzőn a nyitott zónák névvel együtt.

## **BYPASS-SZOLT ZÓNÁK MEGMUTATÁSA**

Hosszan megnyomva az 7-es (BYPASS) gombot szekvenciálisan megjelennek az LCD kijelzőn a BYPASS-szolt zónák.

#### **SZERVIZEL• CÉG TELEFONSZÁMÁNAK MEGMUTATÁSA**

Hosszan megnyomva az BACK (SERVICE) gombot az LCD kijelzőn kb. 10 mp-re megjelenik a szervizelő cég neve és telefonszáma.

## **PRIVÁT TELEFONSZÁMOK MEGMUTATÁSA**

Hosszan megnyomva a \* (PHONE) gombot az LCD kijelzőn szekvenciálisan megjelenik az egyszeri "követő" és a 4 fix privát telefonszám.

## **CSENG• KI / BE**

Hosszan megnyomva a 8-as (CHIME) gombot ki illetve bekapcsolható a csengő funkció.

## **FÜSTÉRZÉKEL•K RESET-ELÉSE**

Hosszan megnyomva a # (RESET) gombot reset-elődnek a füstérzékelők. (1 percre megszűnik a tápfeszültségük a SMOKE kimenetről)

## **BELÉPÉSI ÉS KILÉPÉSI ID•K ENGEDÉLYEZÉSE / KIKAPCSOLÁSA**

Hosszan megnyomva az 5-ös (PROG) gombot engedélyezve lesz vagy ki lesz kapcsolva a belépési és kilépési késleltetés.

## **HOME1 VAGY HOME2 MÓDBAN ÉLESÍTÉS**

Hosszan megnyomva 6-os (HOME1) vagy 9-es (HOME2) gombot a kiválasztott zónacsoport élesedik.

## **PÁNIK RIASZTÁS KIVÁLTÁSA**

A " \* " és a " # " együttes megnyomásával

# **TÁVFELÜGYELETI RENDSZER**

 $E$ z a programozási rész is a TECHNIKUSI MENÜ-ből  $\epsilon$ <sup>*i*</sup> *Hető* el!

## **TÁVFELÜGYELETI RENDSZERBEN A RIASZ-TÓKÖZPONTOT AZONOSÍTÓ KÓD BEÁLLÍ-TÁSA**

#### **3-as gomb+ENTR**

Az azonosító kódok három, vagy négyjegyűek, amely a protokolltól és a távfelügyeleti rendszertől függ.

- P Bejelentkezés telefonon keresztül (3-4 számjegy)
- T Bejelentkezés rádión keresztül (3-4 számjegy)
- Nulla azonosító kódnál nincs kapcsolatfelvétel!

 $A$ z bejelentkezési (előfizetői) azonosító kód *0000-6999 között lehet!*

## **A TÁVFELÜGYELETI RENDSZER ÉS A RIASZ-TÓKÖZPONT KÖZÖTTI DIGITÁLIS KOMMU-NIKÁCIÓS NYELV KIVÁLASZTÁSA**

#### **3-as gomb+NEXT+ENTR**

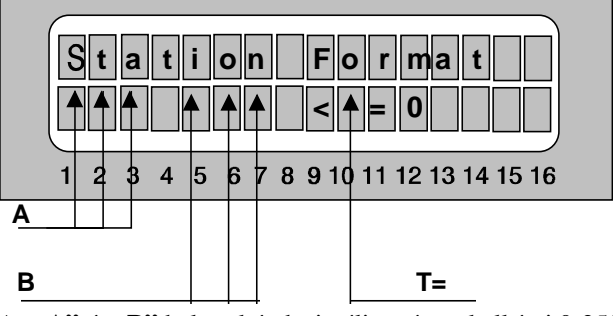

Az "A" és "B" helyre két decimális számot kell írni 0-255 között, melyekkel beállítható a távfelügyeleti protokoll. A beállításhoz nézze meg a leírás végén lévő táblázatot **"T="** utáni kód a rádiós rendszerek számára.

**A TÁVFELÜGYELETI KÖZPONT FELÉ KÜL-DÖTT TELEFONOS ESEMÉNY KÓDOK BEÁL-LÍTÁSA**

**3-as gomb+NEXT+NEXT+ENTR**

A hexadecimális kódok (A, B, C, D, E, F) a " \* " csillag gomb nyomkodásával szekvenciálisan hívhatók elõ. A kódok 1 vagy 2 jegyű hexadecimális számok lehetnek, melyeket a távfelügyeleti központtal kell egyeztetni. Az egyeztetett kódokat célszerű egy táblázatba foglalni, melyhez egy formát talál a leírás végén.

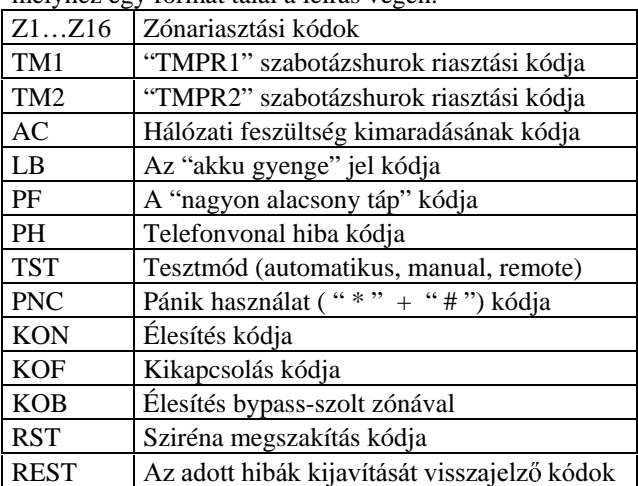

## **A TÁVFELÜGYELETI KÖZPONT FELÉ KÜL-DÖTT RÁDIÓS ESEMÉNY KÓDOK BEÁLLÍ-TÁSA**

**3-as gomb+NEXT+NEXT+NEXT+ENTR** Programozás, mint az előző pontban.

## **A TÁVFELÜGYELETI KÖZPONT FELÉ KÜL-DÖTT "AUTOMATIKUS TESZT" KÜLDÉSI PE-RIÓDUSIDEJÉNEK BEÁLLÍTÁSA**

#### **6-os gomb+ENTR**

1-250 óra között állítható. Az utolsó telefonos vagy rádiós felügyeleti rendszerrel történt kapcsolat után - ha addig más esemény nem történne - a beprogramozott idő elteltével egy "automatikus teszt"-et fog küldeni a riasztóközpont a rádiós vagy telefonos távfelügyeleti központnak. Az időt külön-külön méri a rádiós és a telefonos távfelügyelet számára. (lásd még a rendszerfunkciók engedélyezésénél)

# **MELLÉKLET A TÁVFELÜGYELETI PROTOKOLL BEÁLLÍTÁSÁHOZ**

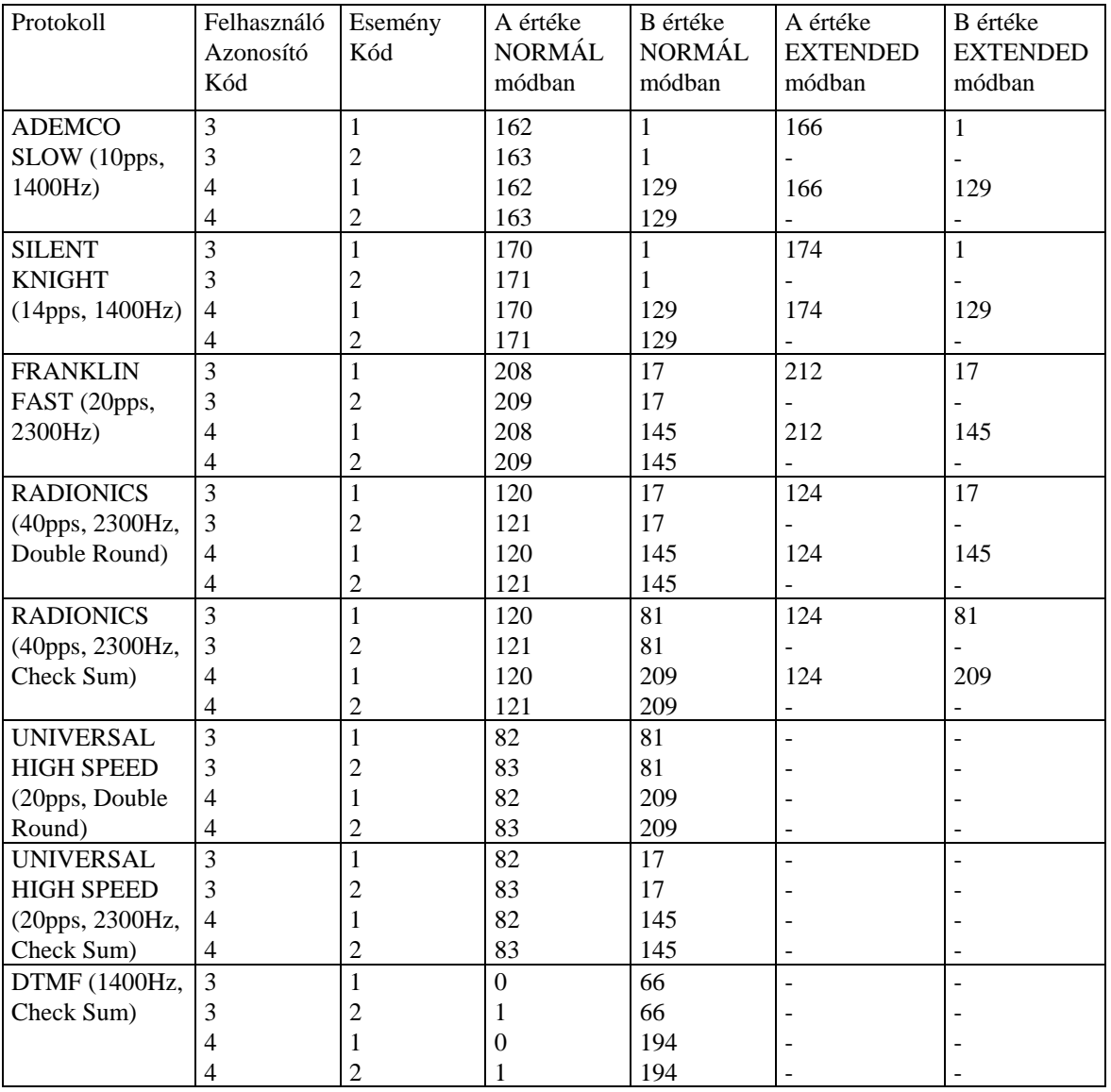

Ezektől eltérő beállítás is lehetséges, ha az "A" és "B" számokat a kívánt protokollnak megfelelően kiszámítja. A két szám formátuma a következő:

8 bites bináris számok

Az "A" szám bitjei:

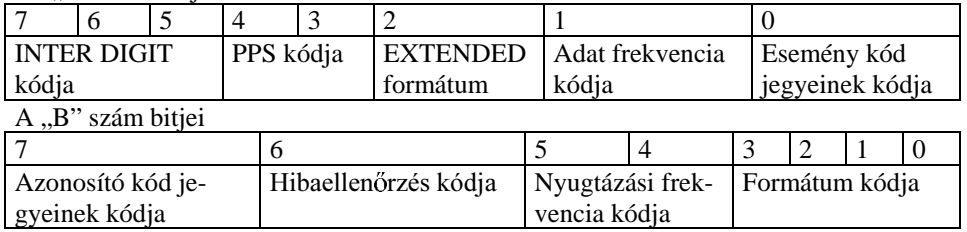

# MELLÉKLET A GYÁRI ALAPBEÁLLÍTÁS ÉRTÉKEIRŐL

#### **ZÓNÁK**

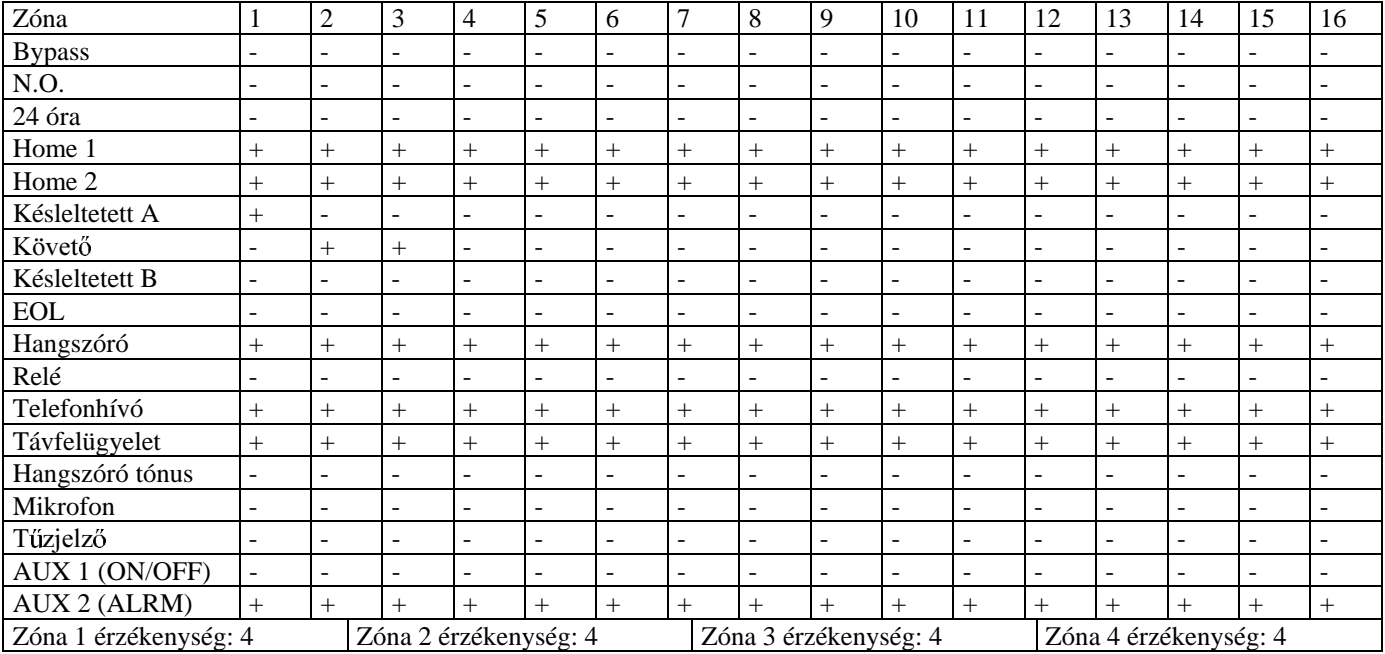

#### **KÓDOK**

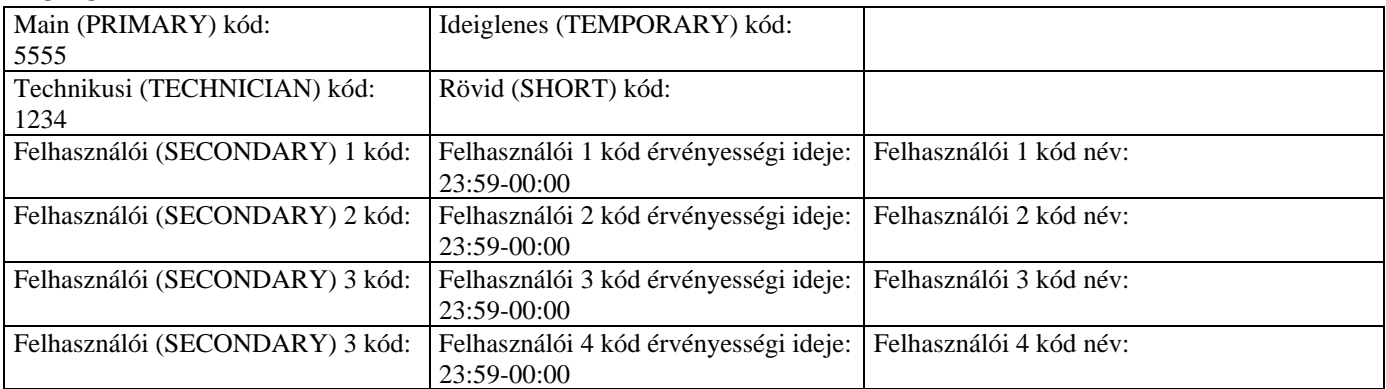

*Figyelem: A felhasználói kódok érvényessége gyárilag úgy van beállítva, hogy a nap minden percében* engedélyezett mind a négy felhasználói kód. Ha ettől el akar térni, akkor Start és Stop időpontokat ad*jon meg.*

#### **IDŐZÍTÉSEK**

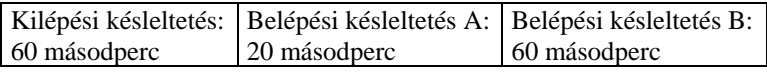

#### **MŰKÖDÉSI IDŐK**

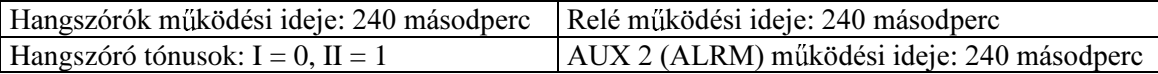

#### **RENDSZER PARAMÉTEREK (1)**

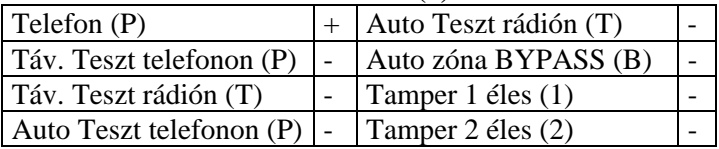

#### **CROW – SYSTEM 5000 - 16. oldal, összesen 19 -**

## **RENDSZER PARAMÉTEREK (2)**

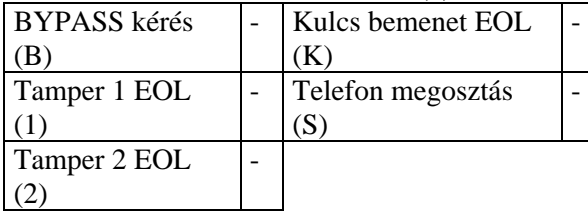

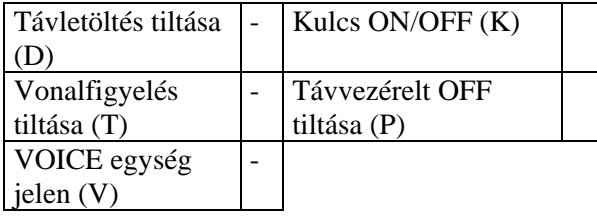

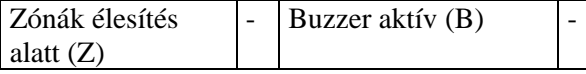

#### **TELEFONSZÁMOK**

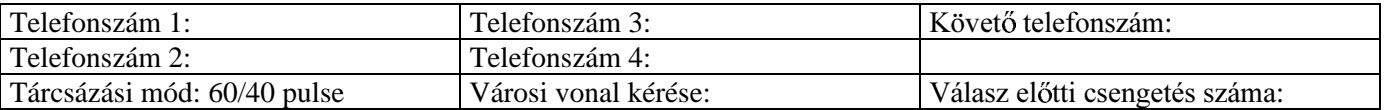

#### **A RENDSZER VÁLASZAI AZ ESEMÉNYEKRE**

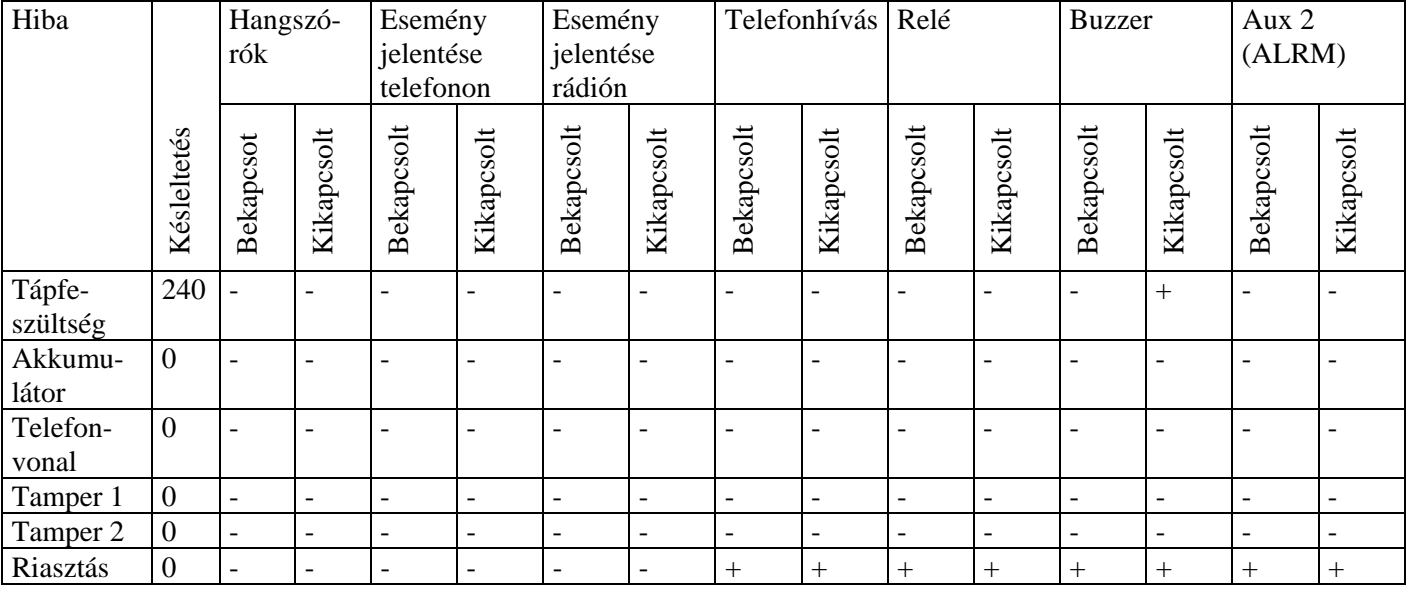

#### **PÁNIK JELZÉSRE ADOTT VÁLASZ**

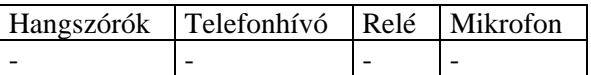

# **PARTÍCIONÁLÁS**

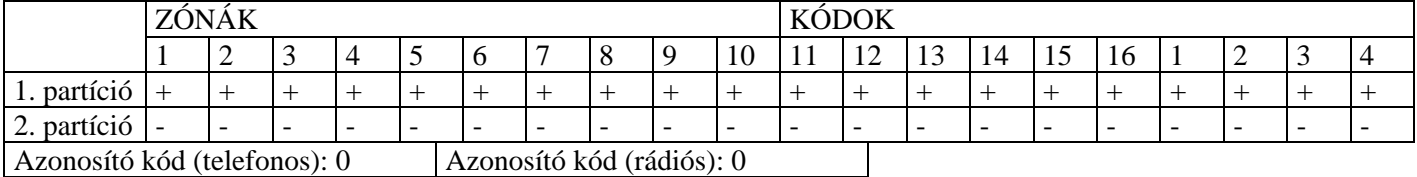

## **CROW – SYSTEM 5000 - 17. oldal, összesen 19 -**

## **TÁVFELÜGYELETI RENDSZER**

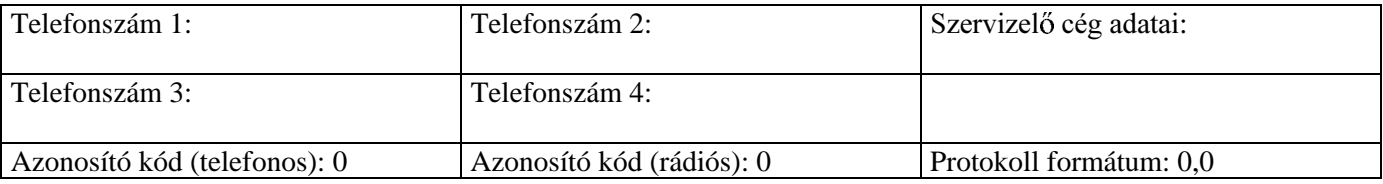

## **ESEMÉNY KÓDOK**

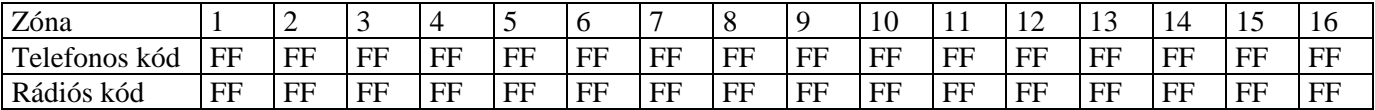

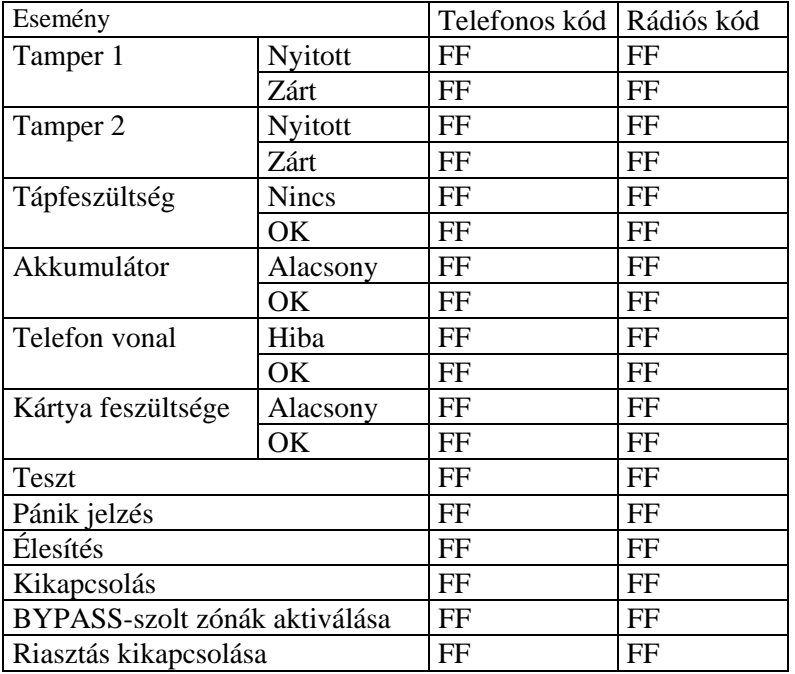

## **CROW – SYSTEM 5000 - 18. oldal, összesen 19 -**

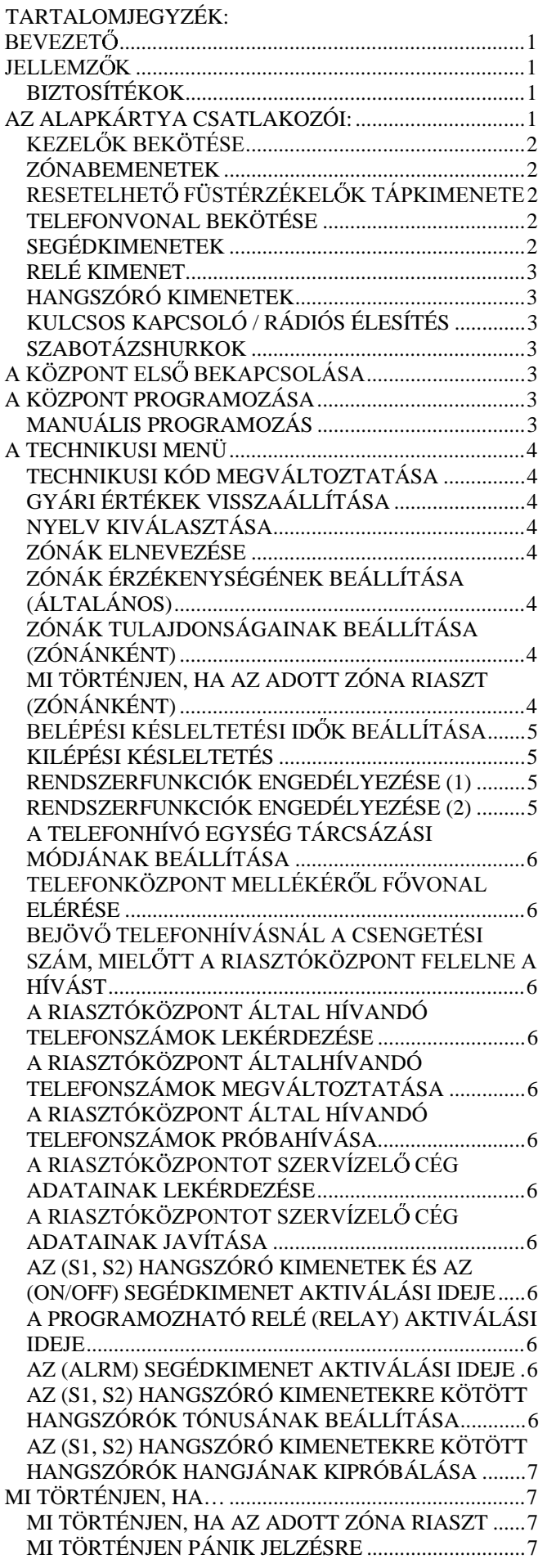

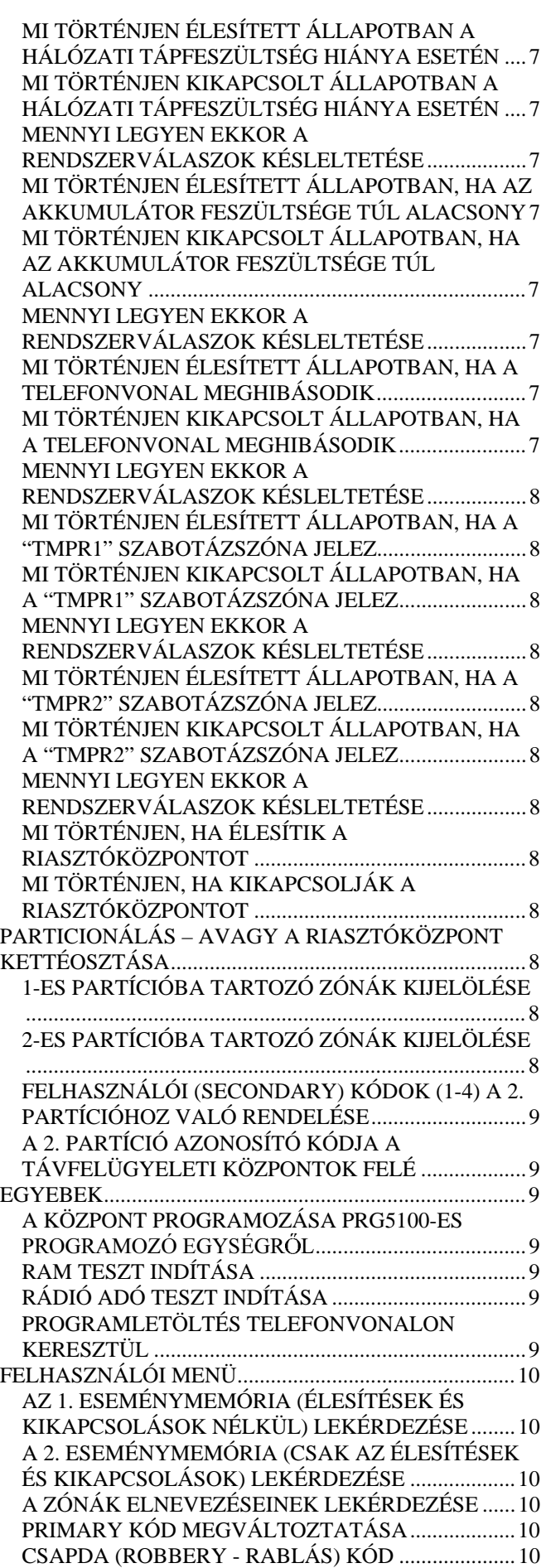

**HoNNor Security FaxBank Tel: 3903510 – 1011#, 1012# (tartalom: 0#)**

## **CROW – SYSTEM 5000 - 19. oldal, összesen 19 -**

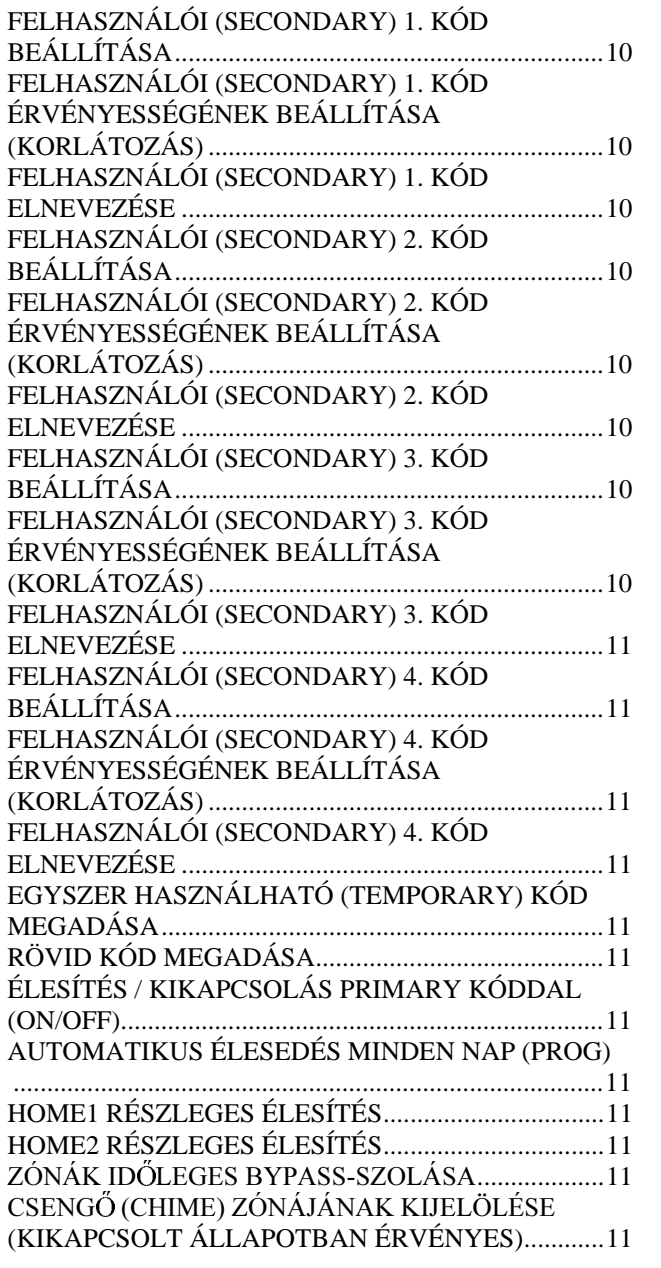

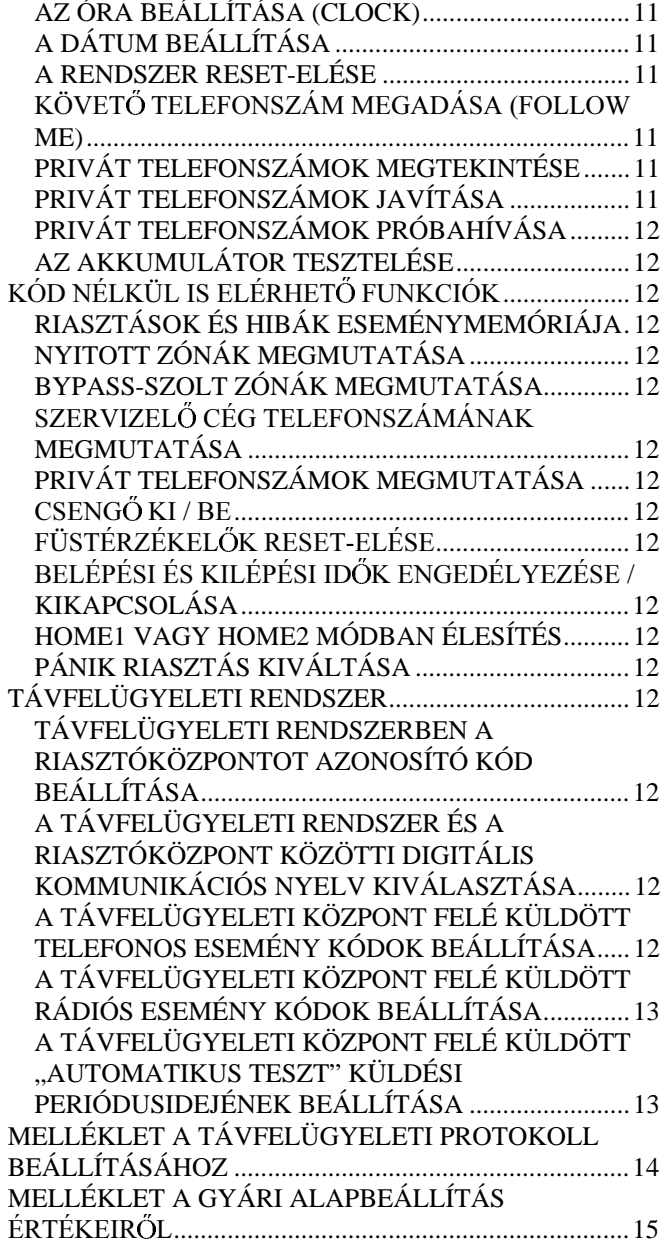